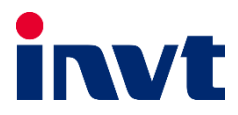

# **درایو** 10GD **اینو ت**

 í

# **دفترچه نصب و راهاندازی سریع**

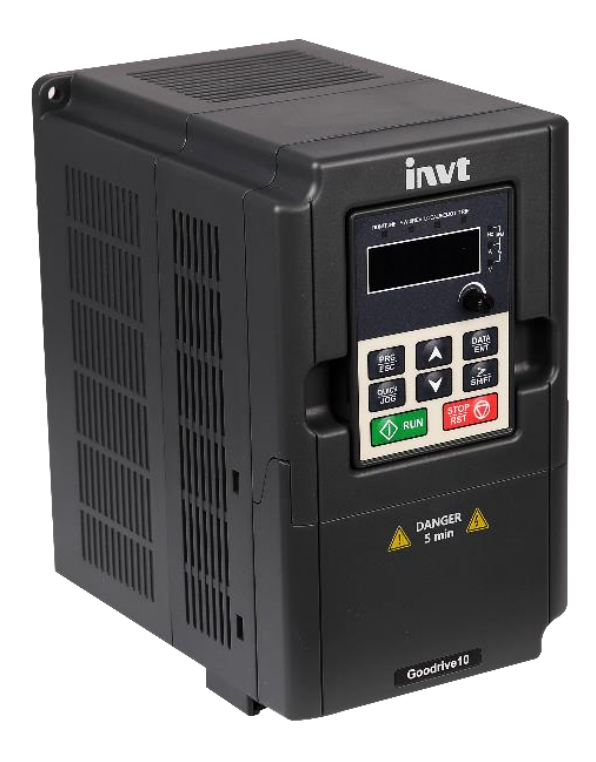

# هشدار !

رعایت تمام نکات ایمنی و کاربردی مندرج در دفترچه انگلیسی سازنده ضروریست. این دفترچه همه مطالب را در بر ندارد.

## **قدم اول: 11 نکته ضروری که باید بدانید!**

- .1 جهت استپ/استارت موتور هرگز از قطع/وصل برق ورودی یا خروجی اینورتر استفاده نکنید.
- .2 اگر دمای محیط بیش از C40° یا ارتفاع محل نصب از سطح دریا بیش از m1000 است، توان اینورتر باید حداقل یک رنج باالتر از بار آن باشد.
- .3 اینورتر را بصورت عمودی نصب کنید و مطمئن شوید که تهویه گرما بخوبی صورت میگیرد. در هر حال حداقل <u>10cm</u> فضای آزاد در اطراف دستگاه لازم است.
- .4 دمای محیط کاری قابل تحمل درایو، از c-10 تا c50 می باشد. اما توجه داشته باشید که در دمای بالاتر از <u>40c</u> به ازای هر درجه افزایش، جریان دهی درایو <u>1%</u> کاهش می یابد.
- .5 رطوبت، گردوخاک و ذراتشیمیایی/خورنده به دستگاه آسیب میزند. تمهیدات الزم را بیندیشید. .6 فیوز تندسوز )fast )با مشخصه aR، بهترین حفاظت برای ورودی اینورتر است.
	- .7 اگر نوسانات ولتاژ ورودی اینورتر بیش از 3% باشد، استفاده از چوک ورودی ضروریست.
	- .8 چنانچه طول کابل موتور بیش از m50 است، نصب چوک در خروجی اینورتر توصیه میگردد.
		- .9 استفاده از سیستم ارت استاندارد برای دستگاه توصیه میگردد.
		- ه۱.دقت شود اینورترِ <u>ورودی سهفاز</u>، به هیچوجه نیازی به سیم <u>نول</u> ندارد.
	- .11 چنانچه بیش از یکسال است که دستگاه به برق متصل نشده است، خازنها باید احیا گردند.

### **قدم دوم: اتصال کابلهای قدرت**

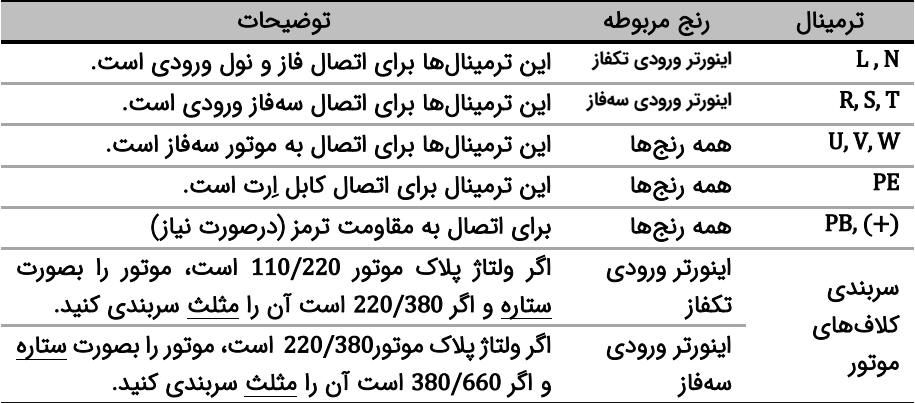

کابل برق ورودی، موتور و ... را با توجه به توضیحات جدول زیر وصل نمایید. لطفا خیلی دقت کنید!

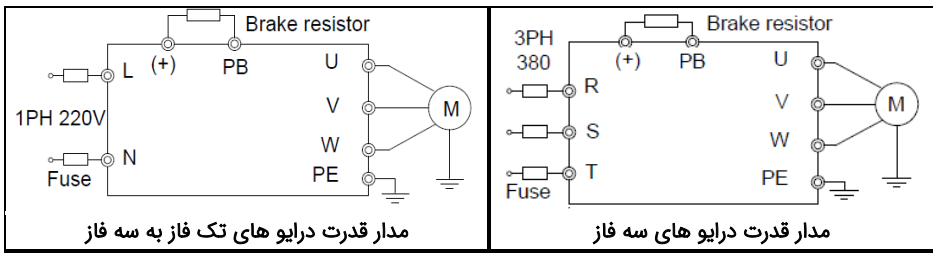

شکل زیر نحوه اتصال تجهیزات قدرت به اینورتر را نشان می دهد.

#### قدم سوم: اتصاالت مدار کنترل:

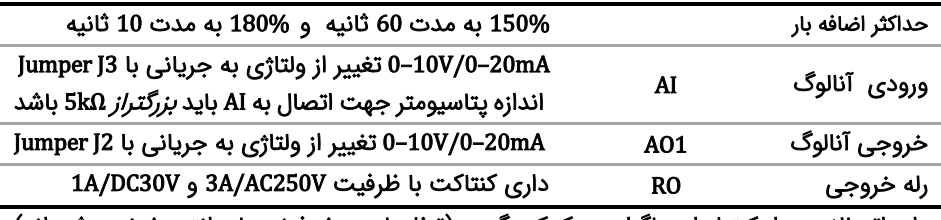

برای اتصالات مدار کنترل از دیاگرام زیر کمک بگیرید (تنظیمات پیشفرض با پرانتز مشخص شدهاند)

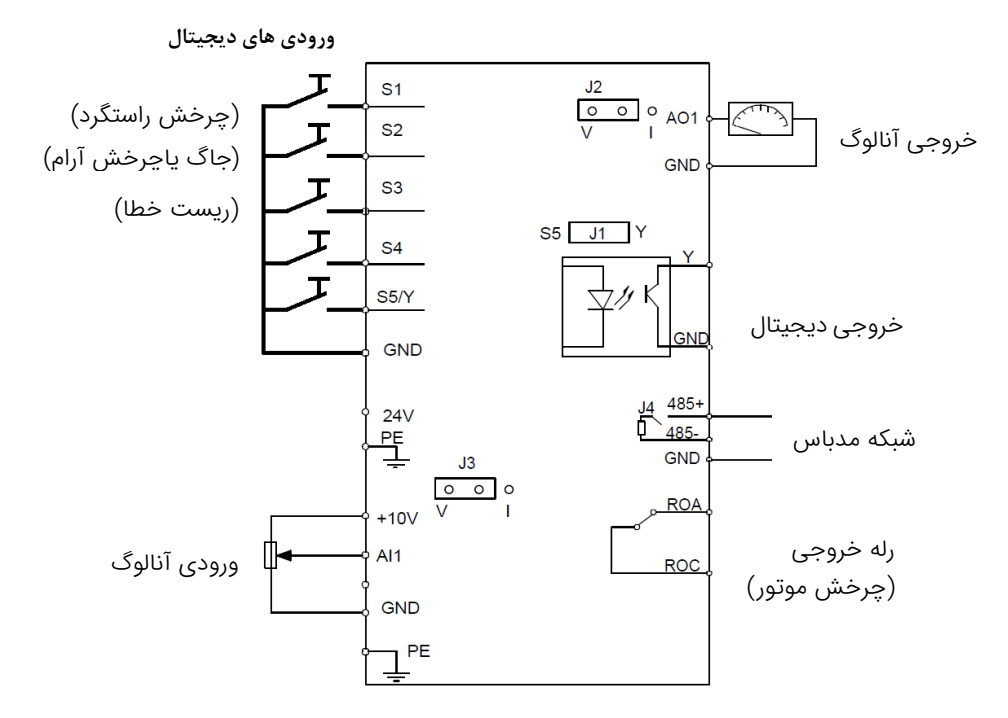

# قدم چهارم: کار با نمایشگر (کیپد)

اکنون برق ورودی دستگاه را وصل کنید. نمایشگر دستگاه و توضیحات اجزای آن بهشرح زیر است.

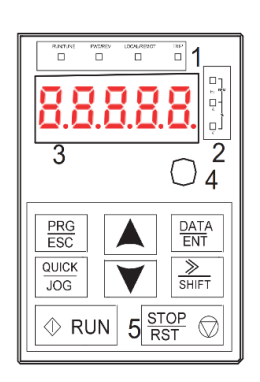

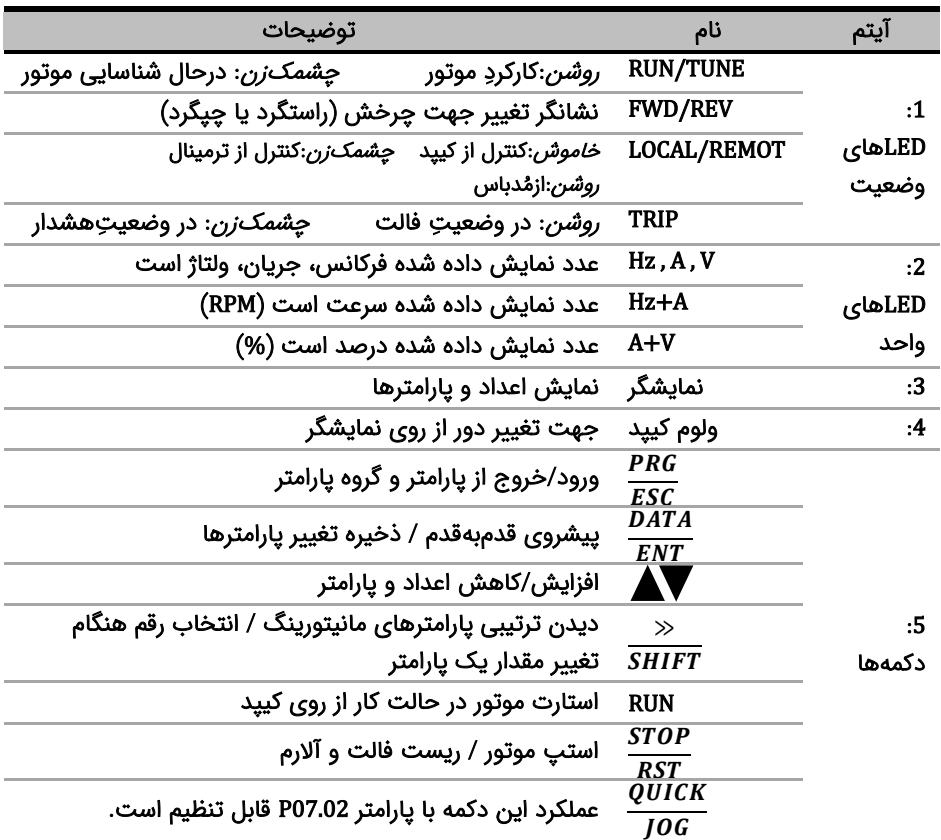

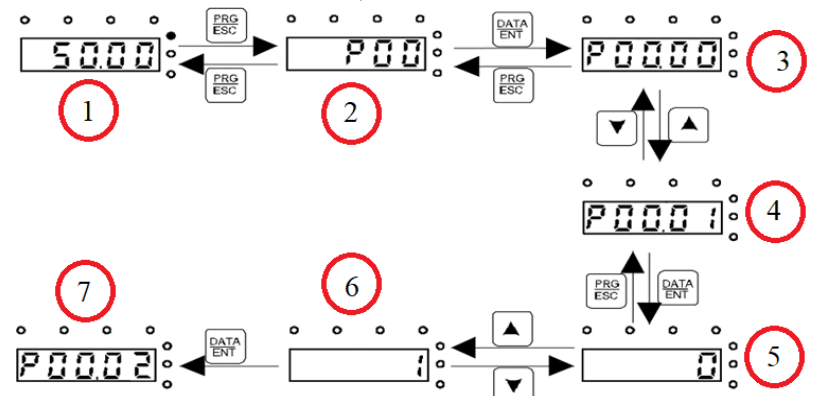

برای یادگیری بیشتر کافی است در شکل زیر روند تغییر پارامتر 00.01P از 0 به 1 را مشاهده نمایید:

وقتی که اینورتر برق دار می شود فرکانس رفرنس آن مطابق مرحله 1 روی مانیتور چشمک میزند. اگر اینگونه نبود با فشار دادن دکمه <mark>PRG</mark> عدد چشمک زن را بر روی مانیتور ایجاد کنید. (دقت شود در این مرحله باید LED مربوط به فرکانس(Hz) روشن باشد). با فشار دادن دکمه  $\frac{P R G}{E S C}$  مطابق مرحله 2 وارد گروه پارامترها شوید. با فشار دادن دکمه  $\frac{DATA}{ENT}$  مطابق شکل 3 وارد زیر گروه پارامترها شوید. با استفاده از دکمه های جهت باال و یا پایین پارامتر مد نظر خود را مطابق مرحله 4 انتخاب کنید. بعد از انتخاب پارامتر با فشار دادن دکمه  $\frac{DATA}{ENT}$  مطابق مرحله 5 وارد پارامتر شوید و با استفاده از دکمه های بالا و پایین مقدار آن را همانند مرحله 6 تنظیم نمایید. در نهایت با فشار دادن دکمه <sup>DATA</sup> مقدار تنظیمی ذخیره می شود و مانیتور پارامتر بعدی را جهت تنظیم نمایش می دهد(مرحله 7). قابل ذکر است در هر مرحله ای که باشید با فشار دادن دکمه <sup>PRG</sup> به مرحله قبل هدایت می شوید.

## قدم پنجم: تنظیم پارامترهای مهم

حال باید پارامترهای درایو را بر اساس کاربری آن تنظیم گردد. در جدول زیر پارامترهای پرکاربرد درایو ارائه شده اند، در ادامه نیز چندین مثال عملی از عملکرد درایو آورده شده است که می تواند بسیاری از راه اندازی ها را پشتیبانی کند.

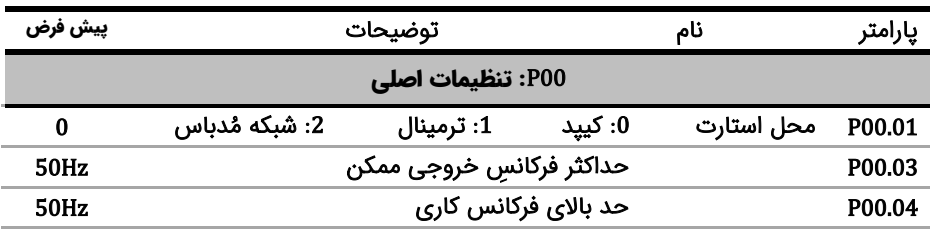

نکته: چنانچه درایو قبال تنظیم شده است و می خواهید مجددا آن را تنظیم کنید پیشنهاد می شود با تنظیم 1=00.18P همه پارامترها را به تنظیمات کارخانه بازگردانید.

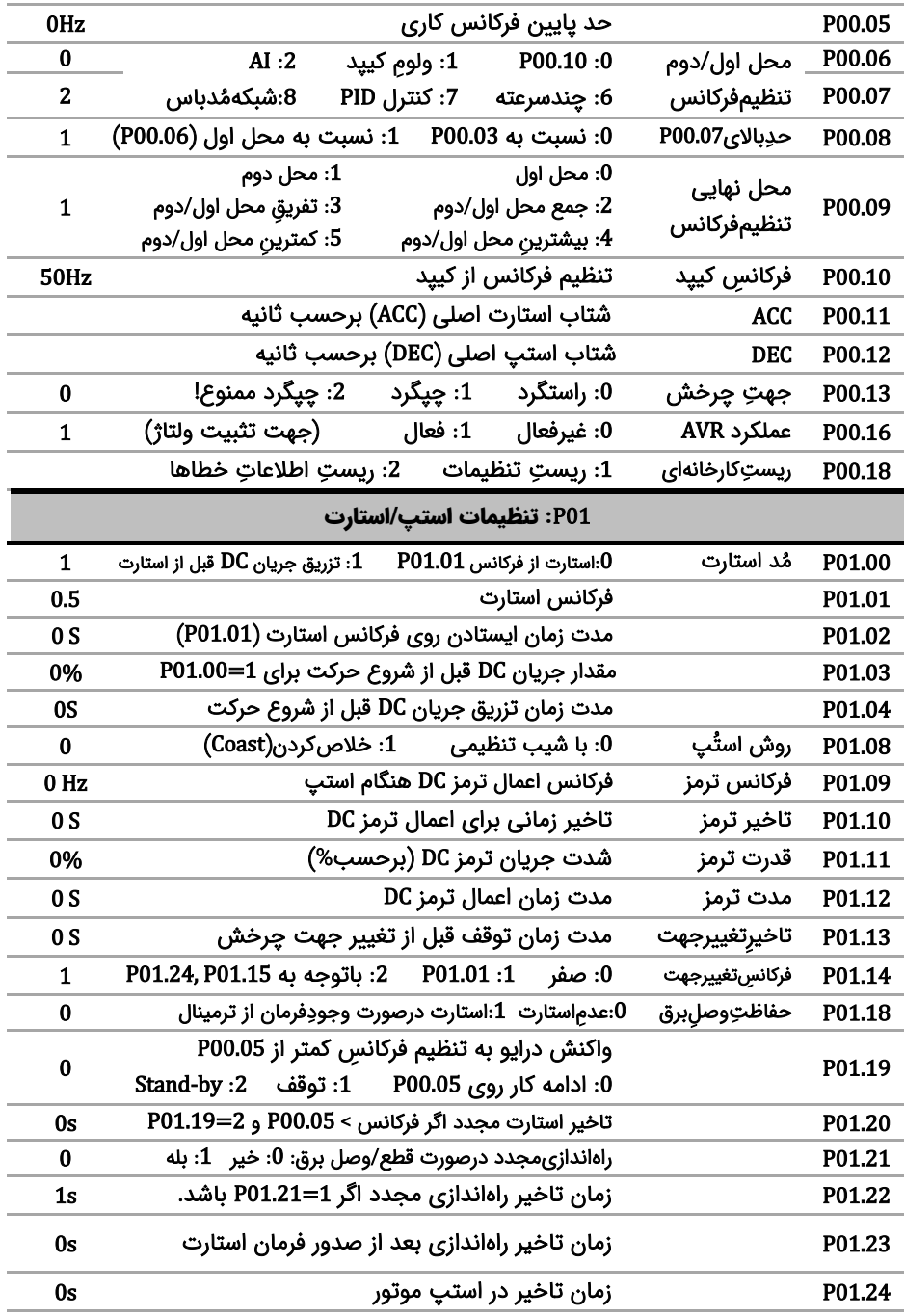

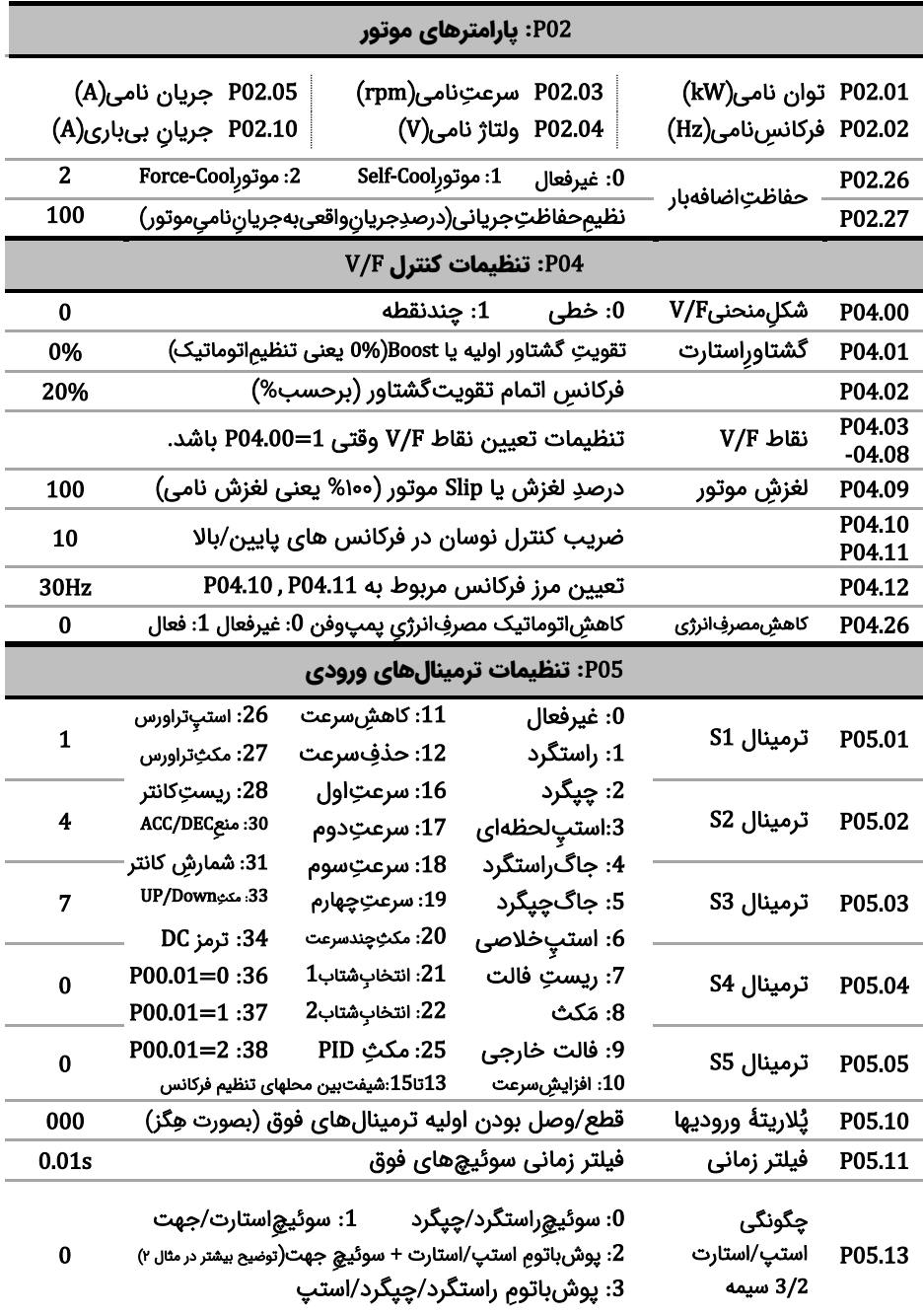

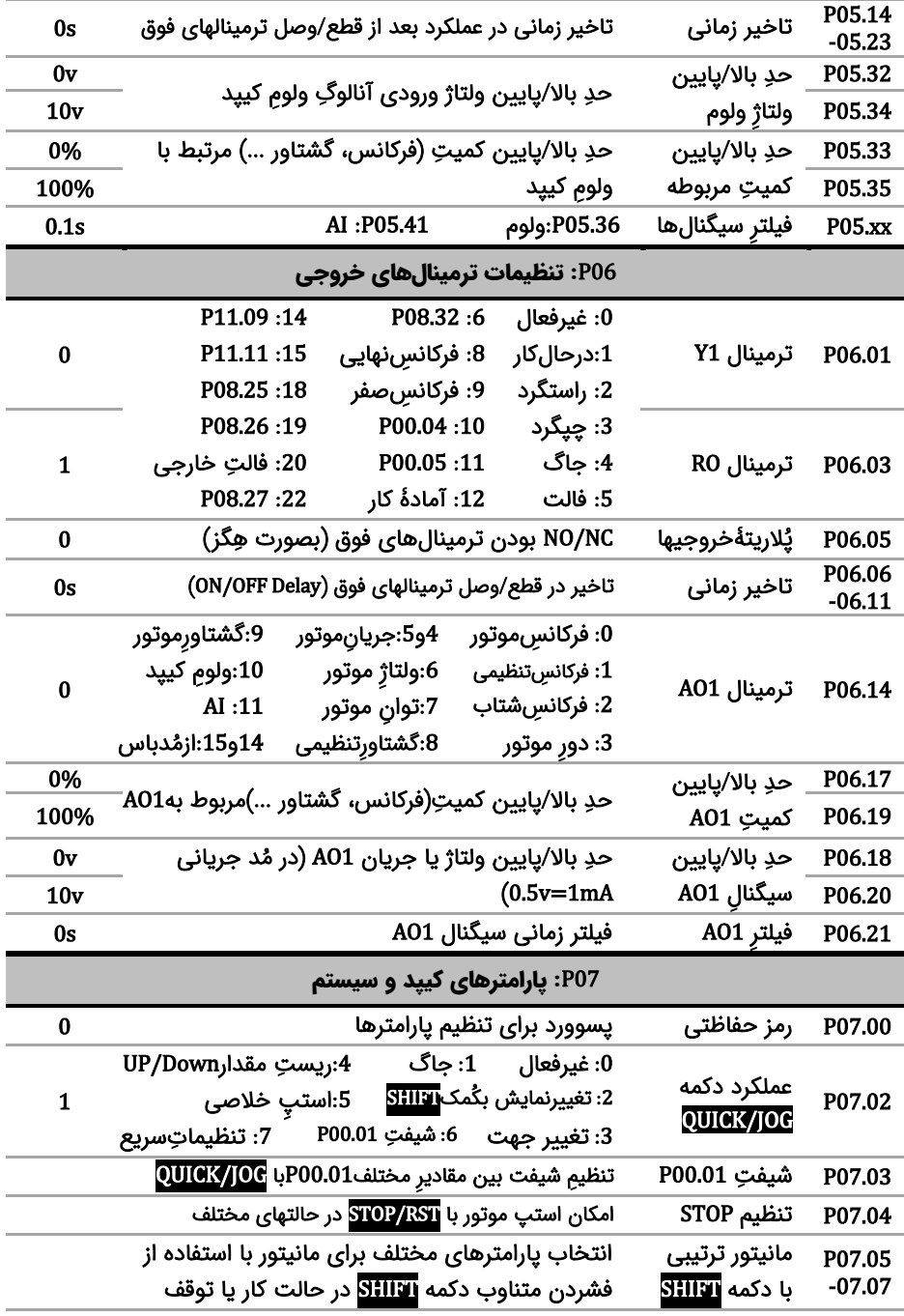

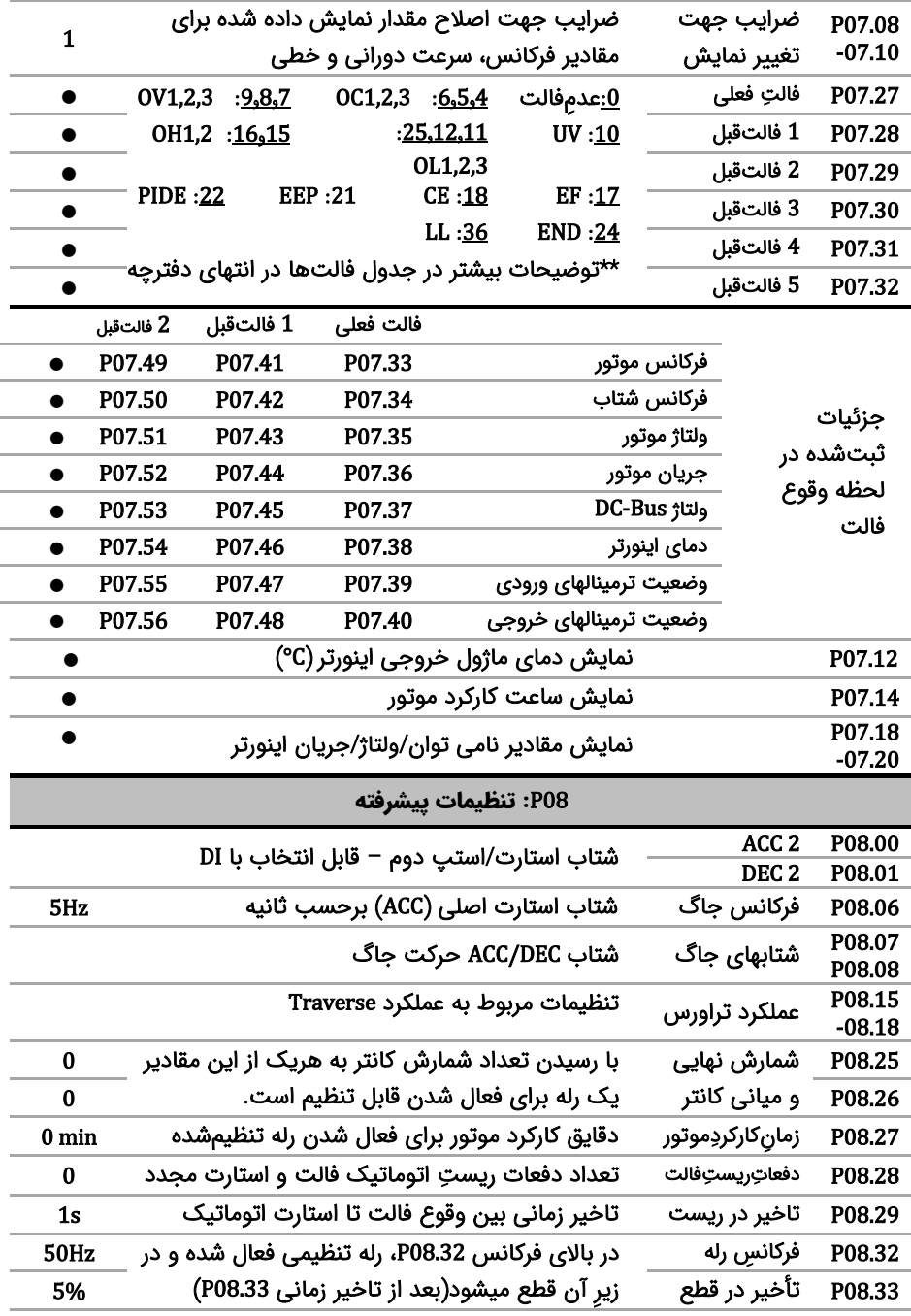

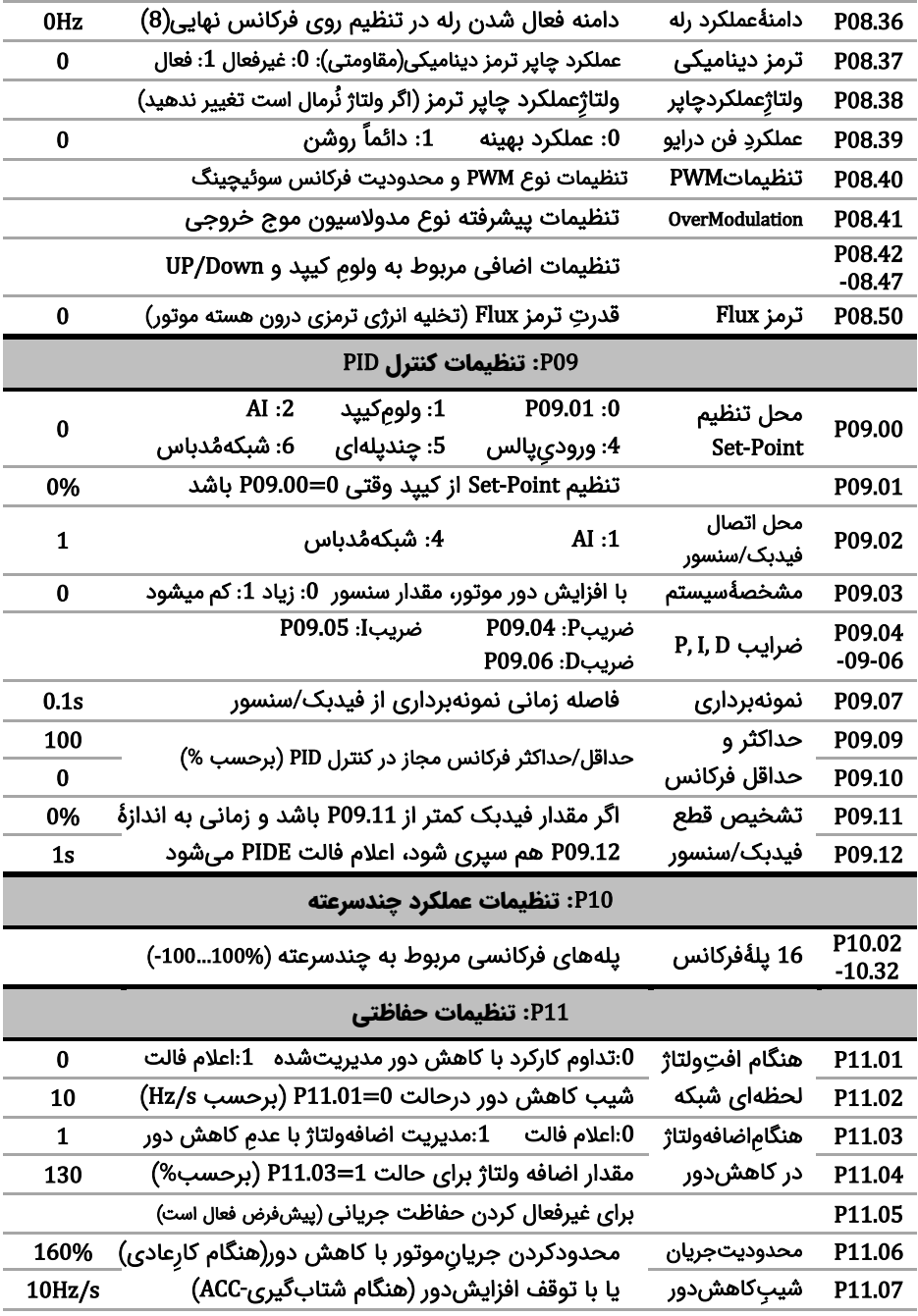

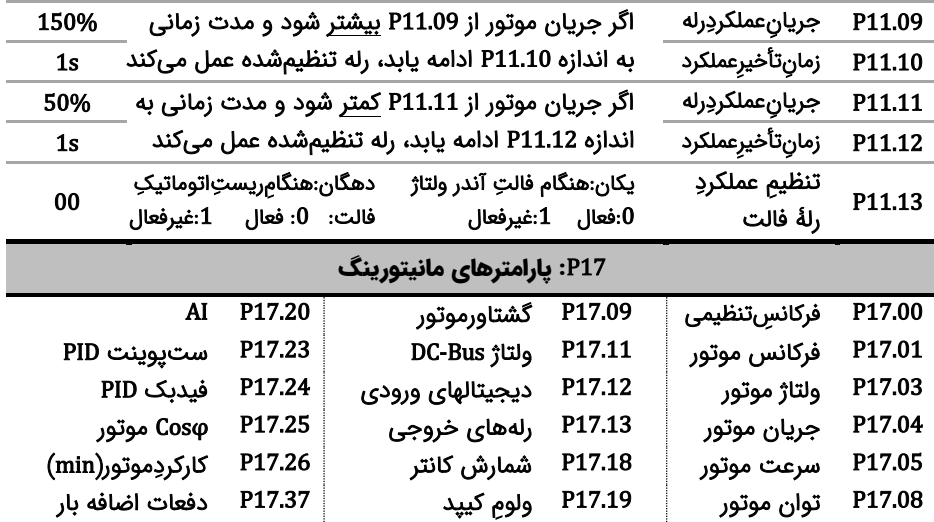

توجه: بعد از تنظیم پارامترها برای اطمینان از صحت جهت چرخش موتور، دکمه JOG/QUICK را فشار دهیدتا موتور به آرامی بچرخد. اگر جهت چرخش اشتباه بود، جای دوفاز خروجی راجابجا کنید.

## قدم ششم :مثالهای کاربردی

مثال 1: راه اندازی یک فن با فرکانس 40 هرتز با اینورتر الف) از روی کی پد:

| محل تنظيم فركانس | $P00.06 = 0$   | محل استارت/استپ   | $P00.01 = 0$     |
|------------------|----------------|-------------------|------------------|
| شتاب استارت      | $P00.11 = 10s$ | فركانس كارى فن    | $P00.10 = 40$ HZ |
| توان نامی موتور  | $P02.01 = $    | روش استپ(Coast)   | $P01.08 = 1$     |
| سرعت نامی موتور  | $P02.03 = $    | فرکانس نامی موتور | $P02.02 = $      |
| جریان نامی موتور | $P02.05 = $    | ولتاژ نامی موتور  | $P02.04 = $      |

بعد از تنظیمات فوق و اطمینان از اتصال صحیح کابلها، دکمه RUN را فشار دهید تا فن شروع به چرخش کند.

#### ب) از روی ترمینال

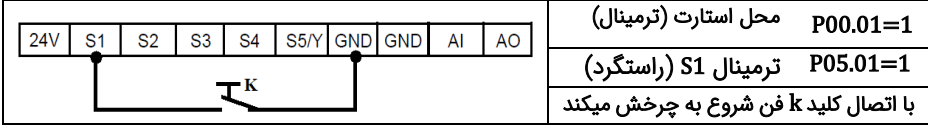

ج-) کنترل سرعت این فن با یک پتاسیومتر خارجی و از روی ترمینال

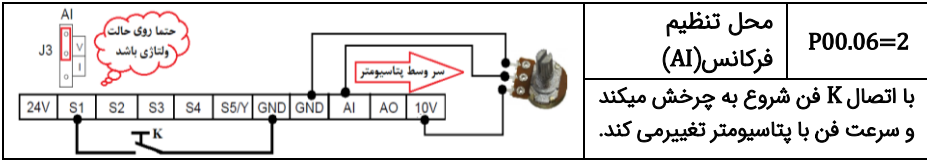

#### د-) کنترل درایو با یک PLC (یا HMI) از طریق شبکه مد باس

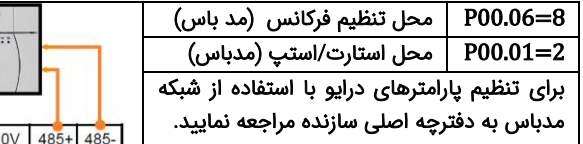

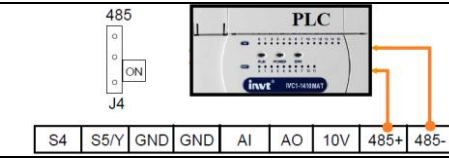

#### مثال 2 : راه اندازی درایو با شستی استارت/استپ وکلید تغییر جهت چرخش

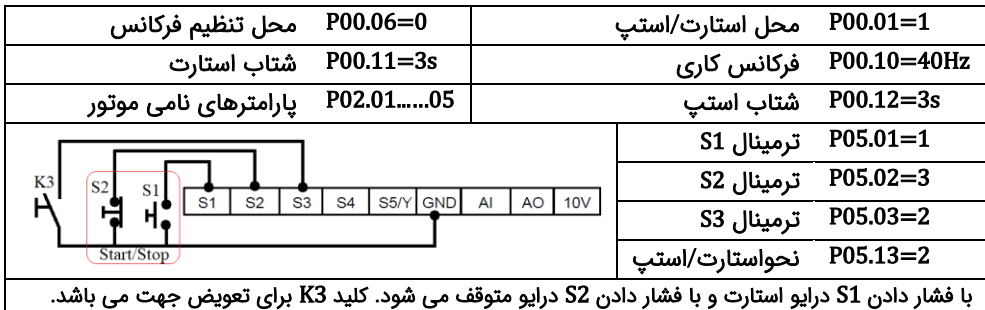

#### مثال 3 : تغییر فرکانس درایو از روی ترمینالها با شستی پوش باتن(Push button)

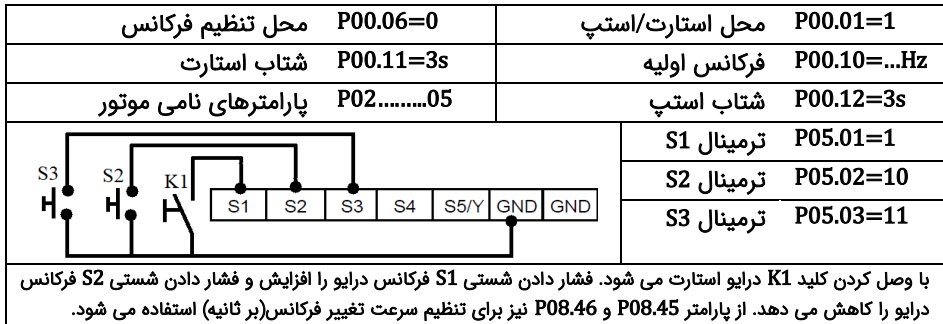

#### مثال 4 : تنظیم فشار آب یک مجتمع بصورت خودکار )PID )

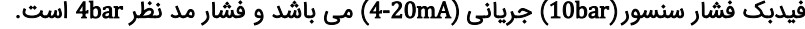

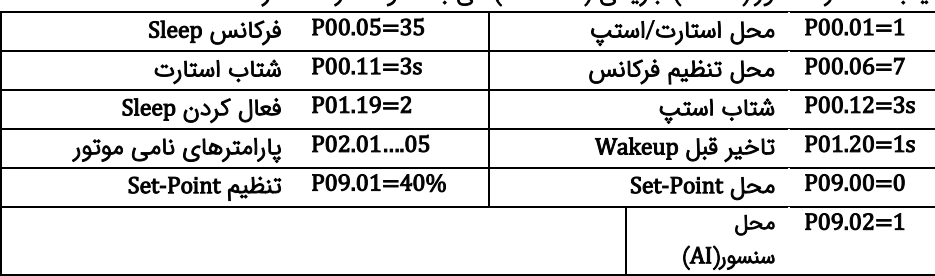

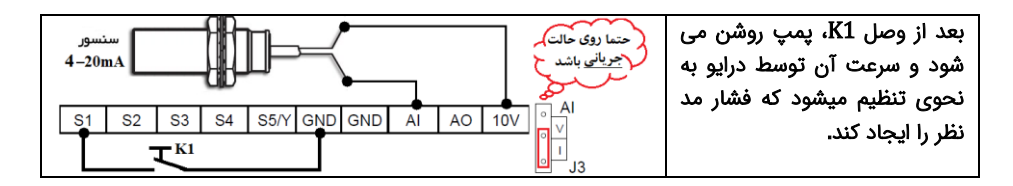

مثال:5 راه اندازی موتور با سرعت های ثابت

موتور با کلید 1K روشن شده و سرعت آن به فرکانس 10 هرتز می رسد سپس با وصل کلید 2K سرعت آن 20 هرتز و یا با وصل کلید 3K سرعت آن 30 هرتز می گرد.

| محل تنظيم فركانس | $P00.06 = 6$  | محل استارت/استپ       | $P00.01 = 1$            |
|------------------|---------------|-----------------------|-------------------------|
| شتاب استپ        | $P00.12 = 3s$ | شتاب استارت           | $P00.11 = 3s$           |
| ترمینال S1       | $P05.01 = 1$  | پارامترهای نامی موتور | P02.0105                |
| ترمینال S3       | $P05.03 = 17$ | ترمينال S2            | $P05.02 = 16$           |
| فركانس دوم       | P10.04=40%    | فركانس اول            | $P10.02 = 20%$          |
|                  |               | فركانس سوم            | P <sub>10.06</sub> =60% |

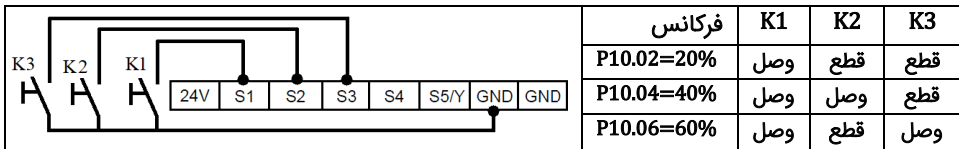

مثال 6: شمارش محصولات با استفاده کانتر داخلی اینورتر

از اینورتر برای کنترل نوار نقاله یک خط تولید استفاده می شود. در انتهای این نوار نقاله یک سنسور وجود دارد، هنگام عبور محصول از جلوی سنسور، به ازای هر محصول یک پالس در خروجی سنسور ایجاد می شود. درایو تعداد محصوالت را می شمارد و وقتی که تعداد 100 عدد محصول شمارش شد یک آالرم صادر می کند)کلید k برای استارت درایو است(.

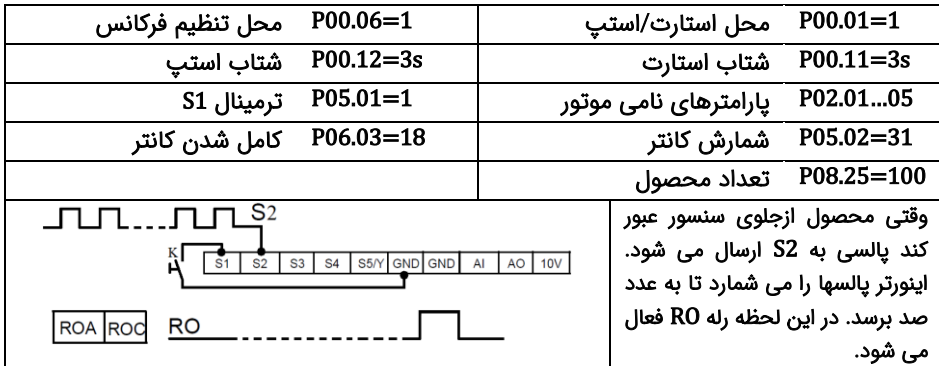

مثال 7: راه اندازی دستگاه پرس درب قوطی کنسرو

در دستگاه پرس درب قوطی کنسرو، برای کنترل یک موتور از اینورتر استفاده می شود. موتور با استفاده از یک گیربکس کاهنده سرعت، قوه محرکه این دستگاه پرس را تامین می کند. قسمت مکانیکی به نحوی طراحی شده که در پایان یک دور چرخش خروجی گیربکس، کار پرس تمام می شود و اپراتور باید قوطی دیگری را در دستگاه جایگزین کند. برای انجام این پروسه با استفاده از اینورتر به طریق زیر عمل می کنیم.

روی شفت خروجی گیربکس یک زائده قرار می دهیم(شکل 1). هنگام عبور این زائده از جلوی سنسور، یک پالس در خروجی سنسور ایجاد میشود. از این پالس برای استپ کردن درایو استفاده می کنیم. برای اینکه با ایجاد پالس درایو متوقف شود نیاز است منطق ترمینال 2S عوض شود)پارامتر 05.10P). برای روشن کردن اینورتر از یک کلید استارت که بر روی ترمینال 1S وصل میشود استفاده می کنیم)شکل 2). حال درایو را مطابق زیر تنظیم نمایید تا با فرمان استارت، درایو شروع به کار کند و بعد از پرس درب قوطی کنسرو درایو متوقف شود.

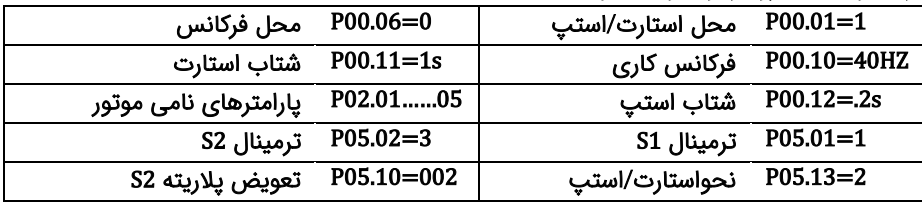

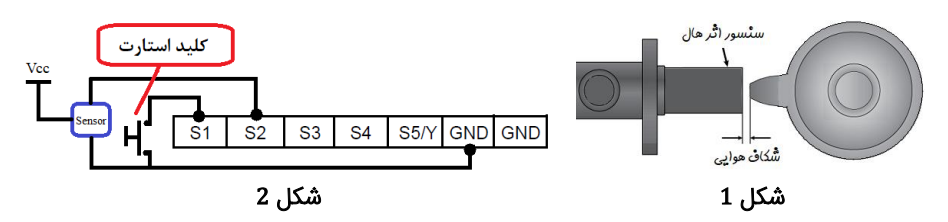

#### قدم هفتم: خطاها و عیبیابی

درصورتی که خطا (فالت) رخ داده، ابتدا منشاء آن را رفع نمایید (از پارامترهای P07.56 – P07.27 کمک بگیرید) سپس با دکمه <sup>srop</sup> خطا را پاک کنید تا دستگاه آماده استارت مجدد شود. در جدول زیر توضیحات برخی از فالتهای رایج را ملاحظه فرمایید:

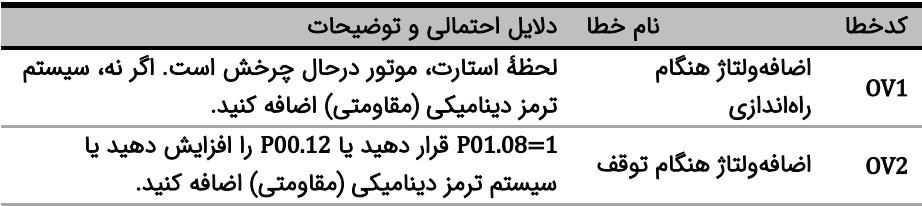

| ناشی از شبکه است. اگر نه، سیستم ترمز دینامیکی          | اضافەولتاژ ھنگام كار | OV3             |
|--------------------------------------------------------|----------------------|-----------------|
| (مقاومتی) اضافه کنید.                                  |                      |                 |
| موتور/کابل اتصالی دارد یا بار سنگین است. اگرنه، P00.11 | اضافهجريان هنگام     |                 |
| را افزایش دهید.                                        | راەاندازى            | OC1             |
| P01.08=1 قرار دهید یا P00.12 را افزایش دهید            | اضافەجريانھنگامتوقف  | OC <sub>2</sub> |
| موتور/کابل اتصالی دارد یا بار مشکلی دارد.              | اضافەجريان هنگام كار | OC3             |
| ولتاژ ورودی بیش از حد کم است.                          | افتولتاژ             | <b>UV</b>       |
| تنظیمات نامی موتور و P02.27 را بررسی کنید. بار بیش از  |                      | OL1             |
| حد سنگين است                                           | اضافەبار موتور       |                 |
| بار را با توجه به تنظیمات P11.10 - P11.08 بررسی کنید   | آلارم اضافهبار       | OL <sub>3</sub> |
| عدم تناسب اینورتر و بار/کثیفی هیتسینگ/خرابی فن/        | اضافەبار اينورتر     | OL <sub>2</sub> |
| اضافهگرمای محیط/ عدم تهویه مناسب                       | گرمشدن اینورتر       | OH1,2           |
| اتصال سنسور(ترانسمیتر) بکمک پارامترP17.24 چک شود       | قطعبودن سنسور        | <b>PIDE</b>     |
| ورودی دیجیتال خطای خارجی فعال است.                     | خطاى خارجى           | EF              |

قدم هشتم: مشخصات تجهیزات جانبی

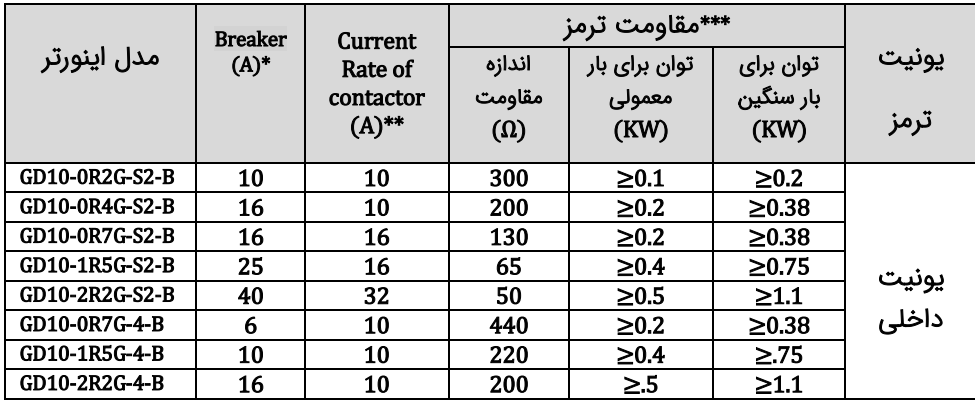

\*توجه: پیشنهاد می شود برای حفاظت بهتر اینورتر به جای Breaker از فیوز تند سوز (fuse Fast (aR پیشنهادی در دفترچه اصلی سازنده استفاده شود.

\*\*توجه: از کنتاکتور برای روشن یا خاموش کردن موتور یا اینورتر استفاده نشود.

\*\*\*توانهای اعالمی، پیشنهادی می باشند. در عمل توان مقاومت با توجه به بار اینورتر می تواند کمتر یا بیشتر از موارد فوق باشد.

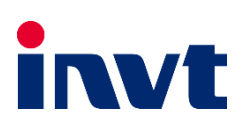

# 1401 **/** <sup>05</sup> **/** <sup>10</sup> **–** 2.2 **ورژن** <sup>19199991223</sup>